# Simulating ALMA data

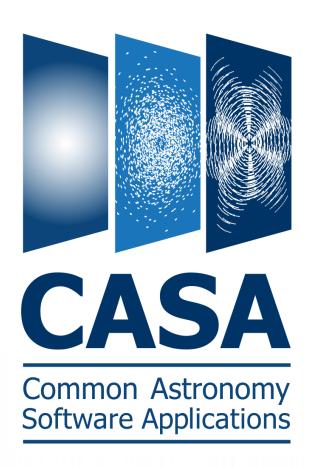

Toby Brown
McMaster University

**Credits:** 

Bjorn Emonts (NRAO) Remy Indebetouw (NRAO) Andrew McNichols (NRAO)

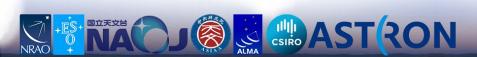

# Simulating Interferometry Data

- CASA can take any image and simulate how it would look if observed by ALMA or an other interferometer (e.g., SMA, CARMA, etc.)
- Demonstrate to TAC that proposal is feasible, will achieve desired results, and you have expertise in dealing with radio data
- CASAguides includes several walkthroughs: <a href="https://casaguides.nrao.edu/index.php/Simulating">https://casaguides.nrao.edu/index.php/Simulating</a>
   <a href="https://casaguides.nrao.edu/index.php/Simulating">Observations in CASA 5.4</a>

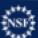

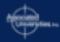

#### CASA Basics

- CASA Homepage Information on the latest releases, documentation, and support
- CASA mailing lists 
  Please subscribe to receive information on releases, critical bugs, etc.
- Installing CASA Where to obtain CASA, and how to install it in different operating systems

#### Overviews

- Guide to CASA syntax, task execution, and scripting
- CASA calibration, imaging, and a description of basic tasks
- CASA Python Overview Includes basics of python, and guides to arrays and plotting

#### CASA Documentation

- CASA Reference Manual & Cookbook HTML 

  and the PDF Version
- CASA Task Reference 🗗
- CASA Toolkit Manual

Common Astronomy Software Applications

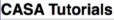

- ALMA Guides/Tutorials
- Karl G. Jansky VLA Tutorials
- Simulating Observations
- pre-upgrade VLA
   Tutorials
- ATCA Tutorials
- CARMA Tutorials
- SMA Tutorials
- Extracting Scripts from Tutorials

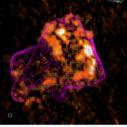

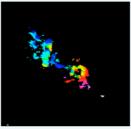

Release 4.7.2 is now

2 log in

Newsletter #4 🔒

ommunity Day Event da (Gainesville,

A Community Day ia University

BO Community Day igan (Ann Arbor,

community Day Event nto, Canada

- 30 March 2017: ALMA Community Day Event at Rice University (Houston TX) 

  ☐
- 4 April 2017: ALMA Community Day Event at the University of Hawaii (Honolulu, HI)
- 5 April 2017: ALMA Community Day Event at the University of Texas (Austin, TX)
- = 5 April 2017: ALMA Community Day Event at

ials

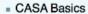

- CASA Homepage Information on the latest releases, documentation, and support
- CASA mailing lists Please subscribe to receive information on releases, critical bugs, etc.
- Installing CASA Where to obtain CASA, and how to install it in different operating systems
- Overviews
  - Guide to CASA syntax, task execution, and scripting
  - CASA calibration, imaging, and a description of basic tasks
  - CASA Python Overview Includes basics of python, and guides to arrays and plotting

#### CASA Documentation

- CASA Reference Manual & Cookbook HTML 

  and the PDF Version
- CASA Task Reference 🗗

#### **Guides/Tutorials**

- Karl G. Jansky VLA Tutorials
- Simulating Observations
- pre-upgrade VLA
   Tutorials
- ATCA Tutorials
- CARMA Tutorials
- SMA Tutorials
- Extracting Scripts from Tutorials

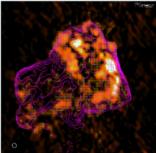

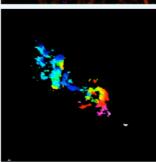

### How to simulate ALMA observations?

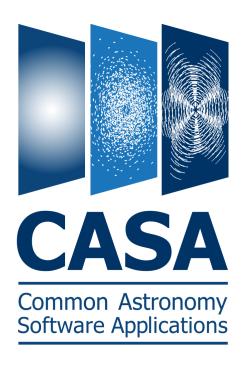

### CASA simulation tasks:

- simobserve - simanalyze \_\_\_\_ simalma

## Configuration files:

ALMA Cycle 0 – 6 + ACA VLA, ngVLA, ATCA, PdbI, WSRT, CARMA, MeerKAT, SMA, VLBA

Note: ALMA Cycle-7 config files → CASA 5.5 identical to Cycle-6 config files in CASA 5.4!

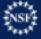

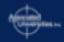

### How to simulate ALMA observations?

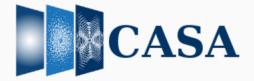

Search Site

Search

Hom

**CASA 5.5.0** 

Latest

CASA 5.4.1

**CASA 5.4.0** 

CASA 5.3.0

CASA 5.1.2

**CASA 5.1.1** 

CASA 5.1.0

**CASA 5.0.0** 

CASA Documentation

### **CASA Docs**

Official CASA documentation https://casa.nrao.edu/casadocs/

### **CASA Guides**

Telescope-specific CASA strategies https://casaguides.nrao.edu/

### **CASA Tutorials**

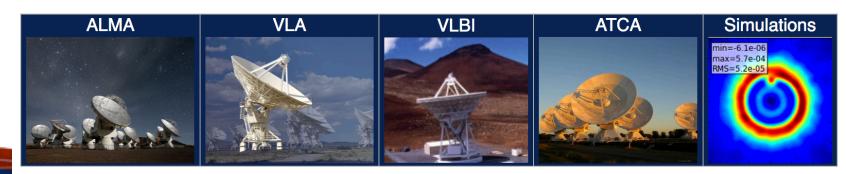

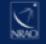

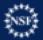

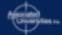

## **SIMALMA**

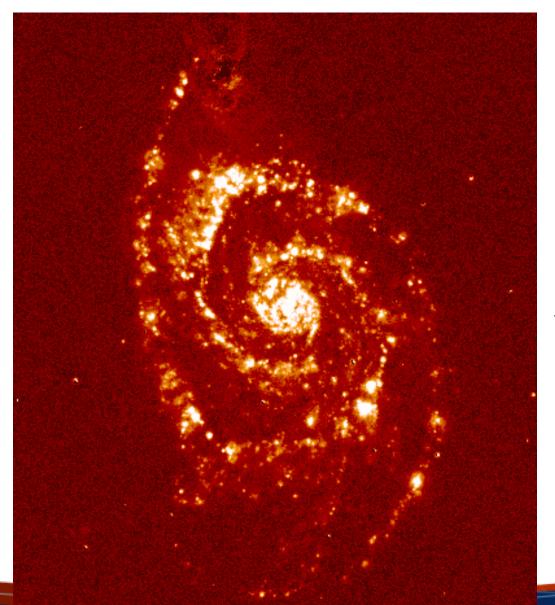

#### **CASA Guides:**

https://casaguides.nrao.edu/

Continuum subtracted H alpha image of the nearby galaxy M51 (NGC 5194 -- provided by D. Thilker at NRAO).

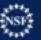

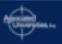

### **SIMALMA**

CASA Guides: https://casaguides.nrao.edu/

```
# Set model image parameters:
indirection="J2000 23h59m59.96s -34d59m59.50s"
incell="0.1arcsec"
inbright="0.004"
incenter="330.076GHz"
inwidth="50MHz"
antennalist=["alma.cycle6.3.cfg", "aca.cycle6.cfg"]
totaltime="1800s"
tpnant = 2
tptime="7200s"
pwv=0.6
mapsize="larcmin"
inp
```

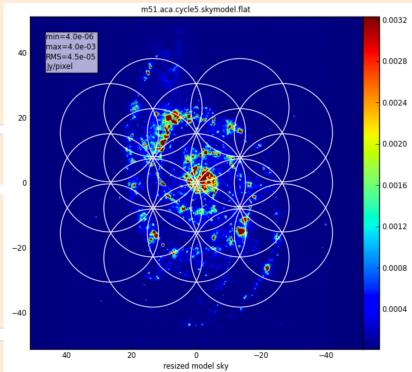

|                                                               | IPython: CASA_testing/Simulations |           |                 |          |                                                                              |
|---------------------------------------------------------------|-----------------------------------|-----------|-----------------|----------|------------------------------------------------------------------------------|
| CINANINAN                                                     | File Edit View Sea                | rch Termi | inal Help       |          |                                                                              |
| SIMALMA                                                       | > inp()                           |           |                 |          |                                                                              |
|                                                               | # simalma :: Sim                  | ulation t |                 |          |                                                                              |
|                                                               | project                           | =         | 'm51'           | #        | root prefix for output file names                                            |
|                                                               | dryrun                            | =         | False           | #        | <pre>dryrun=True will only produce the<br/>informative report, not run</pre> |
|                                                               | /€                                |           |                 | #        | simobserve/analyze                                                           |
|                                                               | skymodel                          | = 'M51    | lha.fits'       | #        | model image to observe                                                       |
|                                                               | inbright                          | = '       | '0.004'         | #        | scale surface brightness of brighte                                          |
| # Model sky = Halpha image of M51                             |                                   |           | !               | #        | pixel e.g. "1.2Jy/pixel"                                                     |
|                                                               | indirection                       | = .726    | 000 23n59m59.   | 965      | -34d59m59.50s' # set new direction<br>e.g. "J2000 19h00m00 -40d00m00"        |
| os.system('curl https://casaguides.nrao.edu/imag              | incell                            | = '0.1    | larcsec'        | #        | set new cell/pixel size e.g.                                                 |
| skymodel = "M51ha.fits"                                       | 10                                |           |                 | #        | "0.larcsec"                                                                  |
|                                                               | incenter                          | = '336    | 0.076GHz'       | #        | set new frequency of center channel                                          |
|                                                               | :                                 |           |                 | #        | e.g. "89GHz" (required even for 2D                                           |
|                                                               | inwidth                           |           | '50MHz'         | #        | model) set new channel width e.g. "10MHz"                                    |
|                                                               | ec maraci                         |           | 301112          | #        | (required even for 2D model)                                                 |
| # Set model image parameters:                                 |                                   |           |                 |          | , ,                                                                          |
| indirection="J2000 23h59m59.96s -34d59m59.50s"                | complist                          | =         | 1.1             | #        | componentlist to observe                                                     |
|                                                               | setpointings                      | =         | True            | ш        | integration (sampling) time                                                  |
| incell="0.1arcsec"                                            | integration<br>direction          | =         | '10s'           | #        | integration (sampling) time<br>"J2000 19h00m00 -40d00m00" or "" to           |
| inbright="0.004"                                              | bl                                |           |                 | #        | center on model                                                              |
| incenter="330.076GHz"                                         | mapsize                           | = '1a     | arcmin'         | #        | angular size of map or "" to cover                                           |
|                                                               |                                   |           |                 | #        | model                                                                        |
| inwidth="50MHz"                                               | antennalist                       | - [[a]    | lma cycle6 3    | cfa      | ', 'aca.cycle6.cfg'] # antenna                                               |
|                                                               | alitellilatist                    | - [ at    | tilla.Cycleo.s. | try<br># | position files of ALMA 12m and 7m                                            |
|                                                               |                                   |           |                 | #        | arrays                                                                       |
|                                                               | hourangle                         | = 'tr     | ransit'         | #        | hour angle of observation center e.                                          |
| <pre>antennalist=["alma.cycle6.3.cfg","aca.cycle6.cfg"]</pre> | totaltime                         |           | 11000-1         | #        | -3:00:00, or "transit"                                                       |
| ancematibe [ aimatejeteo.s.erg , acatejeteo.erg               | totattime                         | =         | '1800s'         | #        | total time of observation; vector corresponding to antennalist               |
|                                                               | tpnant                            | =         | 2               | #        | Number of total power antennas to u                                          |
|                                                               |                                   |           |                 | #        | (0-4)                                                                        |
| totaltime="1800s"                                             | tptime                            | = '       | '7200s'         | #        | total observation time for total                                             |
| COCATOLING TOUR                                               |                                   |           |                 | #        | power                                                                        |
| tpnant = 2                                                    | pwv                               | =         | 0.6             | #        | Precipitable Water Vapor in mm. 0 1                                          |
| tptime="7200s"                                                |                                   |           |                 | #        | noise-free simulation                                                        |
| -                                                             | image                             | =         | True            | #        | image simulated data                                                         |
| pwv=0 . 6                                                     | imsize                            | =         | 0               | #        | output image size in pixels (x,y) o                                          |
| mapsize="larcmin"                                             | imdirection                       | =         | 1.1             | #        | <pre>0 to match model set output image direction,</pre>                      |
| mapsize- farchin                                              | Imarrection                       |           |                 | #        | (otherwise center on the model)                                              |
|                                                               | cell                              | =         | 1.1             | #        | cell size with units or "" to equal                                          |
|                                                               |                                   |           | _               | #        | model                                                                        |
|                                                               | niter                             | =         | 0               | #        | maximum number of iterations (0 for                                          |
| inp                                                           | threshold                         | = '6      | 0.1mJy'         | #        | <pre>dirty image) flux level (+units) to stop cleanir</pre>                  |
|                                                               |                                   |           | ,               |          |                                                                              |
|                                                               | graphics                          | =         | 'both'          | #        | display graphics at each stage to                                            |
|                                                               | .vorboso                          | _         | Folos           | #        | [screen file both none]                                                      |
|                                                               | verbose<br>overwrite              | =         | False<br>True   | #        | overwrite files starting with                                                |
| go                                                            |                                   |           |                 | #        |                                                                              |
| 30                                                            |                                   |           |                 |          |                                                                              |
|                                                               | CASA <67>: go                     |           |                 |          |                                                                              |

alma cyclel 6 cfd alma out05 cfd

## **SIMALMA**

### 1. Simobserve

Simulate visibilities (MS) for each configuration

## 2. Simanalyze

Image MSs

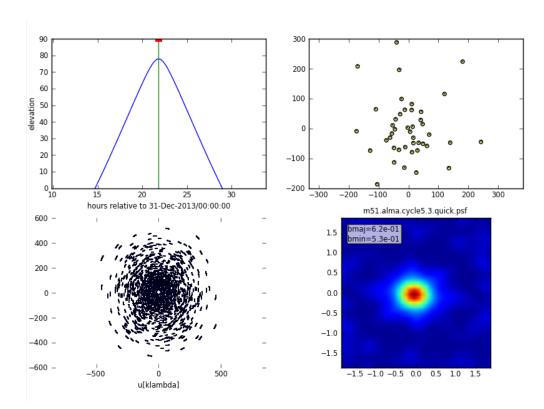

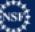

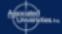

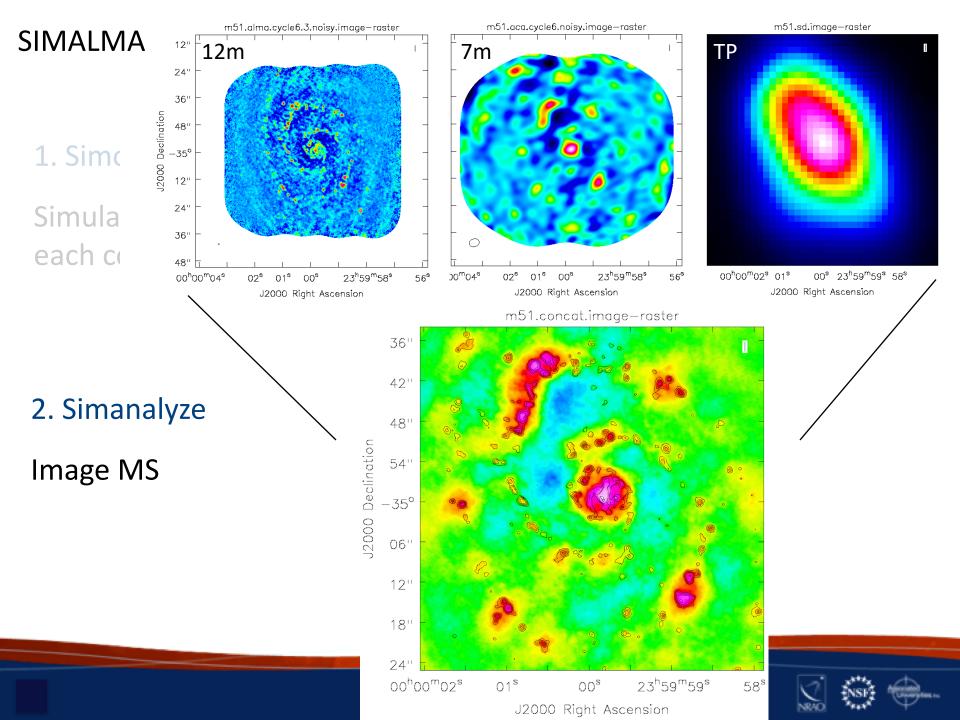

# Create diagnostic plots based on simobserve and image

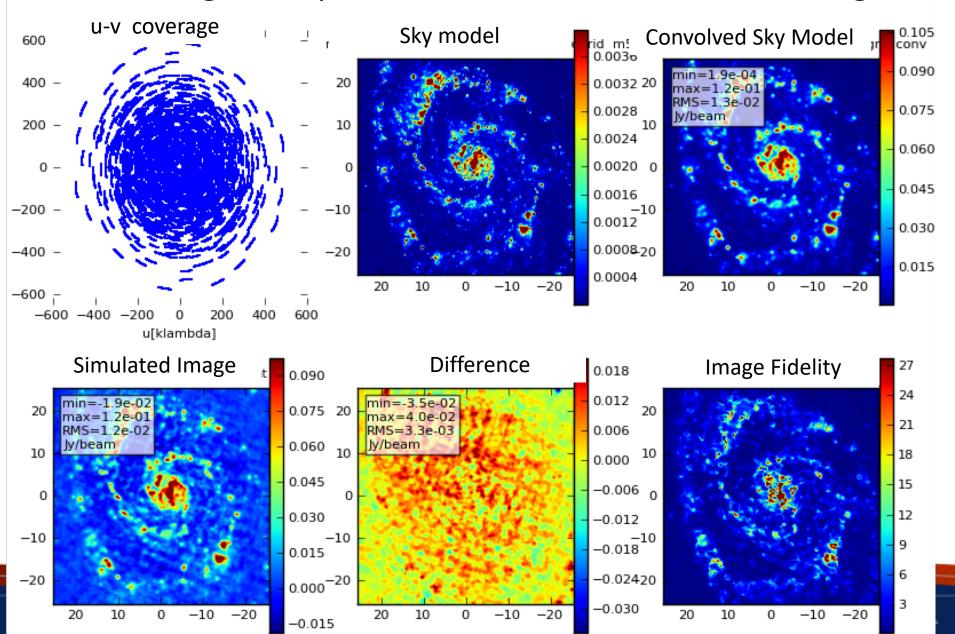

# **Try It Yourself!**

 Simulate one of the model images at <a href="http://casaguides.nrao.edu/index.php?title=Sim\_Inputs">http://casaguides.nrao.edu/index.php?title=Sim\_Inputs</a>

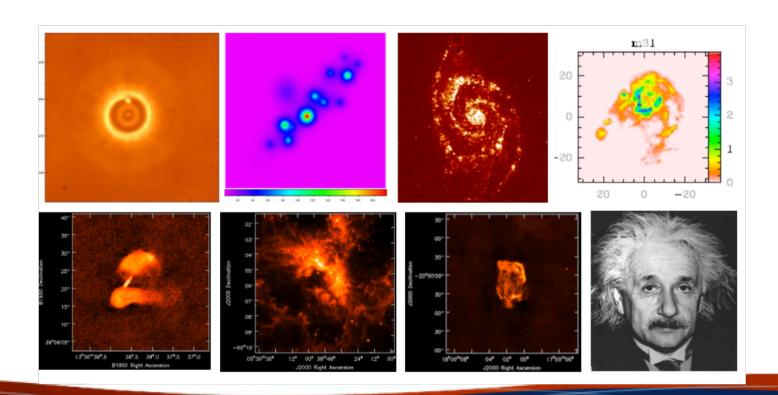

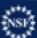

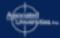